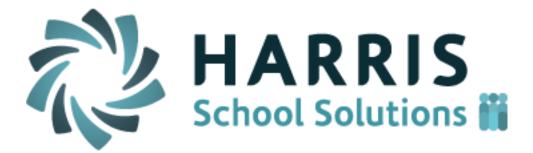

# *ClassMate Teacher Web*

Release Notes for December 2016 Release

Release Date: 1/14/2017 Document Version Date: 1/16/2017

## **Defect Corrections**

The following reported issues are corrected in this release.

| Jira<br>Number | Summary                                                                                                    | Notes                                                                                                    |  |  |  |  |
|----------------|----------------------------------------------------------------------------------------------------|----------------------------------------------------------------------------------------------------|--|--|--|--|
| CMW-196        | The task column on the Skills grid is<br>duplicated and cut off in a way to make it<br>hard to read                                       | The second column was displaying in a way in which the text was cut off. This column will now display correctly.                                                                                                    |  |  |  |  |
| CMW-195        | "Activity Already Exists for this Student"<br>error message on Knowledge grid for<br>activity that was assigned but appears<br>unassigned | Activities that had already been assigned<br>and had even been graded were<br>displaying as if they were not assigned<br>(i.e. displaying gray with + symbol). This<br>has been resolved so that cells for<br>assigned activities do not display in gray<br>on the Knowledge grid.                                                                       |  |  |  |  |
| CMW-177        | The status filter should default to "Active" when the "Grading" link is selected                                                          | Previously, we released a fix so that most<br>of the grading screens would default to<br>showing only Active student (not dropped)<br>however there was one scenario that was<br>causing the filter to default to "All". Now<br>when the teacher initially clicks the<br>"Grading" link the screen will also default<br>to showing only Active students. |  |  |  |  |
| CMW-175        | Reorder the activity categories in the<br>Knowledge grid for classes set to "Total<br>Points"                                             | The options for "** Midterm" and " ** Final<br>Exam" will display at the bottom of the<br>category drop-down menu for those<br>classes that utilize Midterm and Final<br>Exam as components in their Final Grade<br>formula. Previously, these selections were<br>displaying at the top which was not<br>convenient since they are infrequently<br>used. |  |  |  |  |
| CMW-174        | Unable to take attendance on end date of class                                                                                            | Previously, teachers were receiving an<br>error message when entering attendance<br>on the date a student was dropped from a<br>class. Since a drop date represents the<br>last day a student is in class, the teacher<br>is now able to take attendance for the<br>dropped student on that drop date.                                                   |  |  |  |  |
| CMW-160        | Make the "Sent to" field on a Discipline<br>Referral in Teacher Web required.                                                             | The "Select a person to refer to" field was<br>previously not required and therefore if<br>teachers neglected to populate this field<br>then the Discipline Referral would not be<br>sent to anyone. Now this field is required<br>so that a teacher must populate it in order<br>to create a referral record.                                           |  |  |  |  |

| Jira<br>Number | Summary                                                                                                    | Notes                                                                                                    |  |  |  |
|----------------|----------------------------------------------------------------------------------------------------|----------------------------------------------------------------------------------------------------|--|--|--|
| CMW-155        | Create the ability to assign the activity to students directly from the Activity Definition screen when created | See description details in the "New<br>Features" section below<br>See Item CMW-41                                                                                                    |  |  |  |
| CMW-149        | Duplicate rows for the same dates on the Work Ethic grade grid                                                  | The Work Ethic screen under Grading was<br>previously showing duplicate rows for the<br>same date. This has been corrected so<br>that only one row displays for each date.                                                                                                    |  |  |  |
| CMW-141        | Knowledge Bank Assign screen never completes loading.                                                           | When assigning activities from the<br>Knowledge Bank the pop-up screen was<br>not able to finish loading in certain<br>circumstances when classes were shared<br>by two or more teachers. This has been<br>resolved so that activities can be assigned<br>from the Knowledge Bank. |  |  |  |
| CMW-139        | Make the "Important Dates" chart on the Grade Overview page a pop-up window.                                    | See description details in the "New Features" section below                                                                                                    |  |  |  |
| CMW-127        | Add an "All" selection to the Knowledge Grade grid.                                                             | See description details in the "New Features" section below                                                                                                    |  |  |  |
| CMW-125        | Display the days and times that a class meets on the Attendance Page                                            | See description details in the "New Features" section below                                                                                                    |  |  |  |
| CMW-76         | Master Ticket for Create a "Submit MP<br>Grades" screen in Teacher Web for CA<br>districts - Mission Valley ROP | See description details in the "New Features" section below                                                                                                    |  |  |  |
| CMW-42         | Be able to sort the Knowledge Activities<br>on the Knowledge Gradebook screen by<br>Activity ID                 | See description details in the "New Features" section below                                                                                                    |  |  |  |
| CMW-41         | Be able to assign multiple assignments to multiple students at the same time – Knowledge Bank                   | See description details in the "New<br>Features" section below<br>CMW-155                                                                                                    |  |  |  |

## **New Application Features**

The following new features have been added to Teacher Web in this release.

#### 1. CMW-139 The "Important Dates" chart is now an expandable area.

In order to make more room on the screen we have made the "Important Dates" chart an expandable / collapsible field. If teachers wish to see the start and end dates for marking periods, they can click the "Important Dates" area in blue to expand the chart and see the dates.

|                                                              | ~ , -                     |                                               |                           |              |   |  |  |
|--------------------------------------------------------------|---------------------------|-----------------------------------------------|---------------------------|--------------|---|--|--|
| CM Web QA                                                    | CM Web QA                 | Today: 01/15/2017                             |                           | Shawn Mottau | • |  |  |
|                                                              | Grading - AM-Buildin      | g Construction Technology 🔹                   |                           |              |   |  |  |
| Welcome<br>Shawn<br>Mottau                                   | Final Grade 25% Grad      | ng Period 1 + 25% Grading Period 2 + 25% Grad | ding Period 3 + 25% Gradi | ing Period 4 | ~ |  |  |
| Attendance                                                   | GP Grade 33.33% Kr        |                                               |                           |              |   |  |  |
| 📋 Non-Classroom Hours                                        | AM -Building Construction | on Technology 10 Students 25 🗸 🗸 .            | Se                        | arch:        |   |  |  |
| 🖈 Grading                                                    |                           |                                               | Status: Active            |              |   |  |  |
| <ul> <li>Knowledge Bank</li> <li>Progress Reports</li> </ul> | Status. Active            |                                               |                           |              |   |  |  |
| 7 Progress Reports                                           | impo                      | Important Dates                               |                           |              |   |  |  |
| 🗣 Report Card Comments                                       |                           | STUDENT ^ GP                                  | KNOWLEDGE                 | WE SKILL     |   |  |  |
| Ind Reporting<br>≺                                           | Burson, Damion ID#000012  | 278                                           |                           | 3            |   |  |  |
|                                                              | Danke, Charles ID#000012  | 265                                           | 27                        | 6            |   |  |  |
|                                                              | Danke, Cody ID#00001215   |                                               | 70                        | 5            |   |  |  |
|                                                              | Danke, Patrick ID#0000122 | 74                                            | 80                        | 5            |   |  |  |
|                                                              | Fenstermacher, Hunter ID  | #000012085                                    |                           | 3 50         |   |  |  |
|                                                              | Heard, Connor ID#0000122  | 06                                            | 80                        | 3            |   |  |  |
| © 2017 Harris School Solutions                               | Lazzaro, Alan ID#00001197 | 5                                             |                           | 3 75         |   |  |  |

#### 2. CMW-127 Add an "All" selection to the Knowledge grid

Teachers now have the ability to see all activities together on the screen instead of just viewing them one category at a time.

There are two ways this "All" option will display depending on if the teacher is using Total Points or Weighted Categories for the Knowledge calculation method.

• On the Total Points version of the Knowledge grid, the "All" option will appear as the top choice in the drop-down grid. Please note – the Knowledge grid will NOT default to "All" and instead will default to the first category below the "All" selection.

| M —Building Construction Technology                      | 10 Students      |               |                  | Status   | : Active                |  |
|----------------------------------------------------------|------------------|---------------|------------------|----------|-------------------------|--|
| Earned Points /total points = Knowledge G                | rade             |               |                  | Search:  |                         |  |
| 000004 - Classroom Assignment/Materials                  |                  |               |                  |          |                         |  |
|                                                          |                  |               |                  |          |                         |  |
|                                                          |                  | DANKE         |                  |          |                         |  |
| 000004 - Classroom Assignment/Materials<br>000008 - Quiz | BURSON<br>DAMION | CODY<br>KNW : | DANKE<br>CHARLES | DANKE    | FENSTERMACHER<br>HUNTER |  |
| 000007 - Test                                            | KNW:             | 70            | KNW : 27         | KNW : 80 | KNW:                    |  |
| ID ACTIVITY NAME POINTS                                  | GRADE            | GRADE         | GRADE            | GRADE    | GRADE                   |  |

• On the Weighted Categories screen the "All" options displays as a separate button.

| AM —Automotive Technology 22 Students                      |       |       |       | Status: Active Search: |       |          |  |  |  |
|------------------------------------------------------------|-------|-------|-------|------------------------|-------|----------|--|--|--|
| 25% Classroom Assignment/Materials + 50% Test + 25% Quiz = |       |       |       | E Knowledge Grade      |       |          |  |  |  |
|                                                            |       |       |       |                        |       |          |  |  |  |
|                                                            | AKIAN | AKIAN | AKIAN | BURSON                 | DANKE | GARFIELD |  |  |  |

3. CMW-125 Meeting days and times for each class display on Attendance screen

A teacher can now see the meeting schedule for a class on the top of the attendance screen.

| At | tendance -             | AM-Automotive Technology | Class Meets: MTWT      | TF(7:50AM-10:25AM)                                    |
|----|------------------------|--------------------------|------------------------|-------------------------------------------------------|
|    | 01-15-2017             |                          | Mark Remaining Present | Modified Bell Schedule                                |
|    | N <sup>20</sup> None A | - Absent P - Present     | C <sup>0</sup> - Co-op | ound S <sup>0</sup> - Suspended T <sup>0</sup> - Tard |

#### 4. CMW-42 Activity ID column added to the Knowledge grid

Teachers can now see the Activity ID column for each activity and use this column to sort the Knowledge grid.

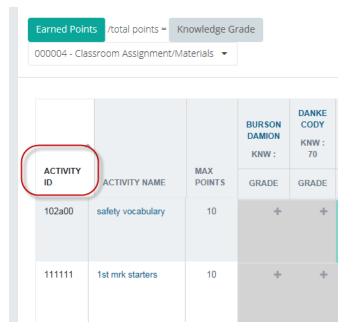

#### 5. CMW-155 Assign activities directly to a class when creating the activity.

A new checkbox labeled "Assign to Class" has been added to the "Add New Activity" screen within the Knowledge Bank. A teacher can select this new field while creating the activity and it will automatically assign the new activity to all students in the currently selected class. Therefore, the teacher would not need to assign the activity in a separate step.

Another way to use this "Assign to Class" checkbox is to select it for an activity that has already been created in the past but not yet assigned to students. A teacher could click "Edit" for an existing activity, select the "Assign to Class" checkbox, and then save the activity as a method for assigning it to students.

A teacher could also deselect the "Assign to Class" checkbox to UN-assign the activity. Please note, an activity can only be un-assigned from a student if a score has not been given to the student for the activity.

| 1 |                      |                        |   | ×   | Shawin   |           |                |
|---|----------------------|------------------------|---|-----|----------|-----------|----------------|
|   |                      | Add New Activity       |   | - 1 |          |           |                |
|   |                      |                        |   |     |          |           |                |
|   | Sequence *           | 300                    |   |     |          |           |                |
| A |                      |                        |   | - 1 | Search:  |           |                |
|   | Activity Id *        | T405                   | × | - 1 |          |           |                |
|   | Activity Name *      | Chapter 14 Theory Test |   |     |          |           |                |
|   |                      | Chapter 14 moory rest  |   | - 1 | REQUIRED | STATUS    | ACTION         |
|   | Points *             | 100                    |   | - 1 | True     | active    | Edit           |
|   |                      |                        |   |     |          |           | Delete         |
|   | Version *            | 1                      |   | - 1 | True     | active    | Edit           |
|   | Category *           | Test                   | • |     | Taur     | a a thu a | _              |
|   | outegory             | 1651                   |   | ays | True     | active    | Edit<br>Delete |
|   | Activity Description |                        |   |     | True     | active    |                |
|   |                      |                        |   | : 1 | ITue     | acuve     | Edit<br>Delete |
|   | (                    | Assign to class        |   | nd  | True     | active    | Edit           |
|   | Dequired             | Tatio                  | - |     |          |           | Delete         |

#### 6. CMW-41 Assigning multiple activities in Knowledge Bank

The Knowledge Bank screen will now allow teachers to select multiple activities when assigning or unassigning them to classes or students. Previously, activities could only be assigned one at a time.

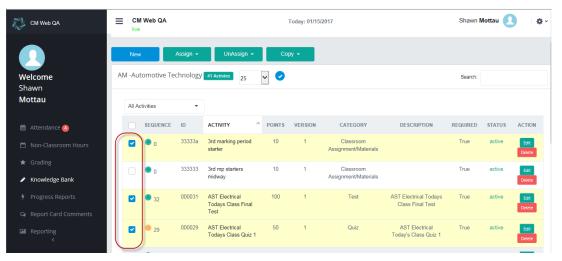

# 7. CMW-76 Alpha Semester Grade Manual Entry screen (Intended Primarily for California customers)

A new screen was created to allow letter based (A+, B-, etc.) semester grades to be manually entered by teachers instead of having ClassMate calculate a grade. This means that teachers are able to record grades for students without entering component grades (such as Knowledge activities, Skill tasks, and Work Ethic scores) into the ClassMate gradebook.

This new screen will ONLY appear for customers that have requested to use this feature and where it has been turned on via configuration settings. Even for schools that are using this feature, the new screen will only display for those classes where the field "Use Alpha Grade" = YES.

For schools and classes NOT using this manual grade entry feature the usual Grade Overview screen will display showing only Marking Period averages and component grade averages (Knowledge, WE, Skill, Employability, etc.)

The new screen includes the basic grade average fields:

- Marking Period (Grading Period) average
- Component averages (Knowledge, WE, Skill, Employability, etc.)

Three new columns are editable on the screen:

- Credit: credits that the student is awarded. A teacher will not be able to enter a value that is greater than the "Credits" field defined on the course record in Instructional Course Offerings.
- **Grade:** the grade awarded to the student. This will typically be a letter grade for CA customers. A teacher will only be able to enter a grade code that has been defined on the admin portal.
- **Completer Status:** indicates whether a student has completed the course or dropped or failed the course.

**Please Note:** The Credit and Grade fields are Marking Period (aka Grading Period) specific so it is important to select the correct Marking Period before entering credits and grades. The Completer Status field is NOT Marking Period specific and therefore only one value is stored for each student, no matter the Marking Period in which it was edited.

Three new read-only columns display aggregate hours for the students:

- **Class Hours:** attendance hours for scheduled classes based on start and end times for each student
- Non-Classroom Hours: work-based learning hours such as CC, CVE, etc.
- o Total Hours: sum of Class Hours and Non-Classroom Hours together

Above each editable column a "bulk entry" field is available. For example, instead of entering credit values individually for each student, the teacher can enter the value "2.0" in the blank field **above** the "Credit" column header. This will assign the value "2.0" to all students on the screen. Similar bulk entry fields are available for the Grade and Completer Status columns. The bulk values will only be applied to fields that are currently blank.

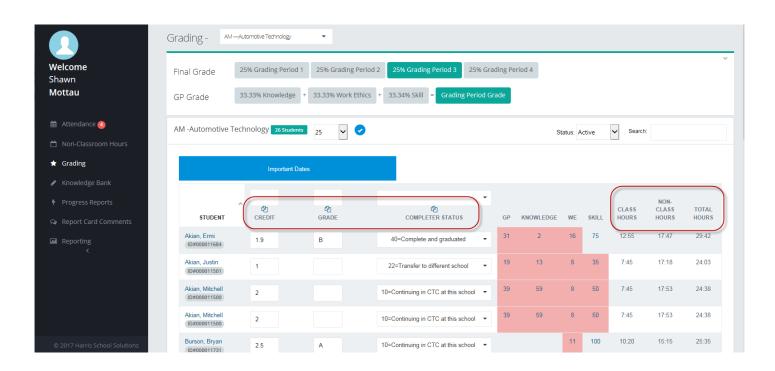

# **Upcoming Features**

### Future improvements in development

The following items are currently being worked on and are expected to be released in the next 1 to 2 months pending their passing all QA testing.

- Knowledge Grading Grid
  - Add "Sequence Number" as a field on the Knowledge grade grid so activities can be sorted by Sequence.
  - $\circ~$  Add a filter so that unassigned activities will not display in the Knowledge grid unless the teacher chooses to display them
  - Add a warning message when grades are changed for MP that has already been closed.
- Reports
  - $\circ$   $\,$  Make it easier to see and scroll through the reports category folders
  - Fix error messages that are preventing some reports from running on Teacher Web
  - o Allow teacher to save frequently used reports in a "Favorites" folder
- Marking Period Grade Overview screen
  - Make is so Midterm and Final Exam scores do not count toward Knowledge average when these are defined as separate grade components in the Final Grade Formula
  - Add columns for "Final Exam" and "Midterm Exam" on the "Final Grade" screen so all grading components that determine a student's grade can be seen.
- Attendance Screen
  - o Allow the Work Ethic comment to be editable
  - Create a configuration flag that would allow teachers to mark Suspension and Homebound if the school wants to allow teachers to use these attendance categories.
  - $\circ$   $\;$  Show drop-date of students when hovering over withdrawn students  $\;$
- Student Snapshot
  - Add filter to hide ungraded Skill tasks (00)
  - o Add a Course/Program drop/down to the Grades tab
  - Separate aggregate Non-classroom hour totals by Program/Course (CA specific)